THOMSON REUTERS REGULATORY INTELLIGENCE **ADVANCED SEARCH QUICK START GUIDE**

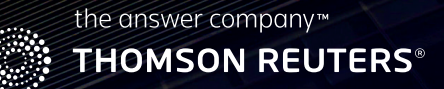

# ABOUT THIS QUICK START GUIDE

This quick start guide has been designed to assist you in using the Advanced Search feature of Thomson Reuters Regulatory Intelligence. For further information and guidance please contact our Global Client Support team who will be happy to assist you.

Email: grc.crr.clientsupport@thomsonreuters.com

Phone: US: +1 917 421 7234 UK: +44 (0)870 042 6410 Singapore: +65 6415 5278

*Please note that live product training sessions are available. These will help you gain invaluable insight into how to take full advantage*  of the benefits Thomson Reuters Regulatory Intelligence has to offer. If you are interested, please register *[here](http://info.accelus.thomsonreuters.com/ThomsonReutersRITraining?elq=00000000000000000000000000000000&elqCampaignId=&elqaid=6035&elqat=2&elqTrackId=f21f837257454905af7895f25b86c9c5)*.

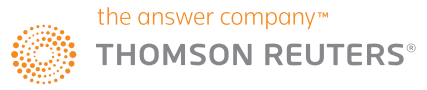

# ADVANCED SEARCH QUICK START GUIDE

From the home page drop-down menu, select Research and then choose Advanced Search. When in Advanced Search, you can use keywords and phrases and/or filter parameters to search across all of the content available within Thomson Reuters Regulatory Intelligence (TRRI).

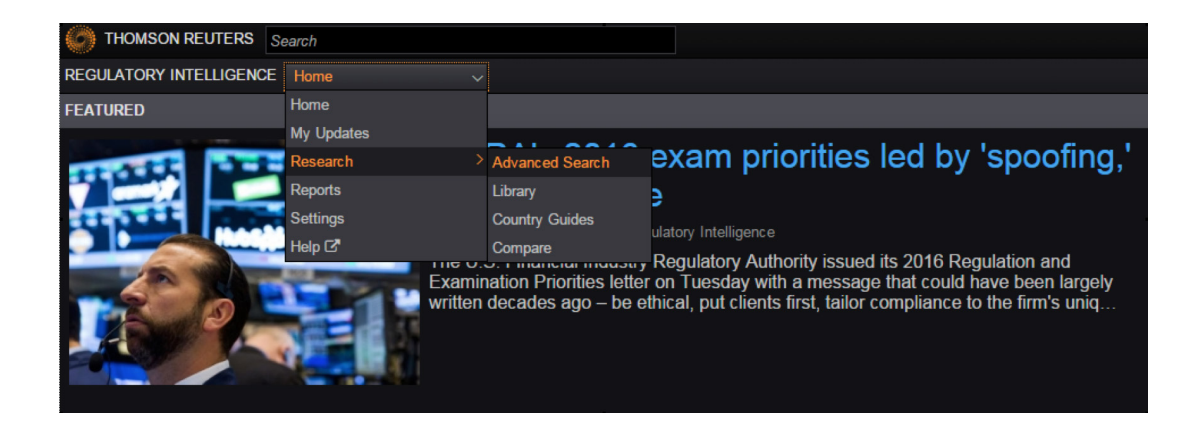

### SEARCH IN ONE OF THREE WAYS

There are three types of searches available when using the search box:

- Boolean
- Natural Language
- Citation

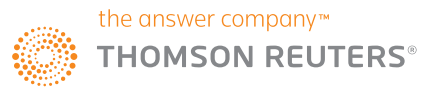

### BOOLEAN

Boolean search allows you to combine keywords with operators to produce more relevant results.

Click on the **question mark** icon next to the Boolean search type to view a list of operators.

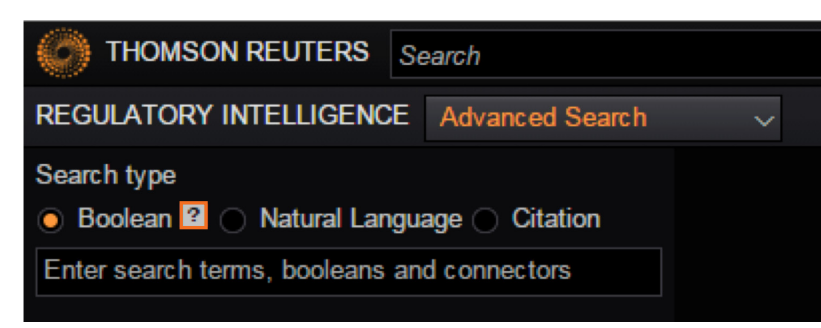

#### BOOLEANS, CONNECTORS AND EXPANDERS  $\times$

- $\mathbf{8}$ **AND**
- $\sqrt{s}$ Same sentence
- **or OR**
- Preceding within sentence  $+<sub>S</sub>$
- $\frac{I_{\text{p}}}{I_{\text{p}}}$ In the same paragraph
- Phrase
- $^{+\mathrm{p}}_{\%}$ Preceding within paragraph
- **But not**
- Within n terms of  $ln$ Root expander
- + Root expander<br>+ Preceding within n terms of<br>\* Universal character
- 
- Prefix to turn off plurals and equivalents  $#$

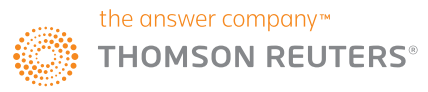

#### The table below provides more information about what these operators mean:

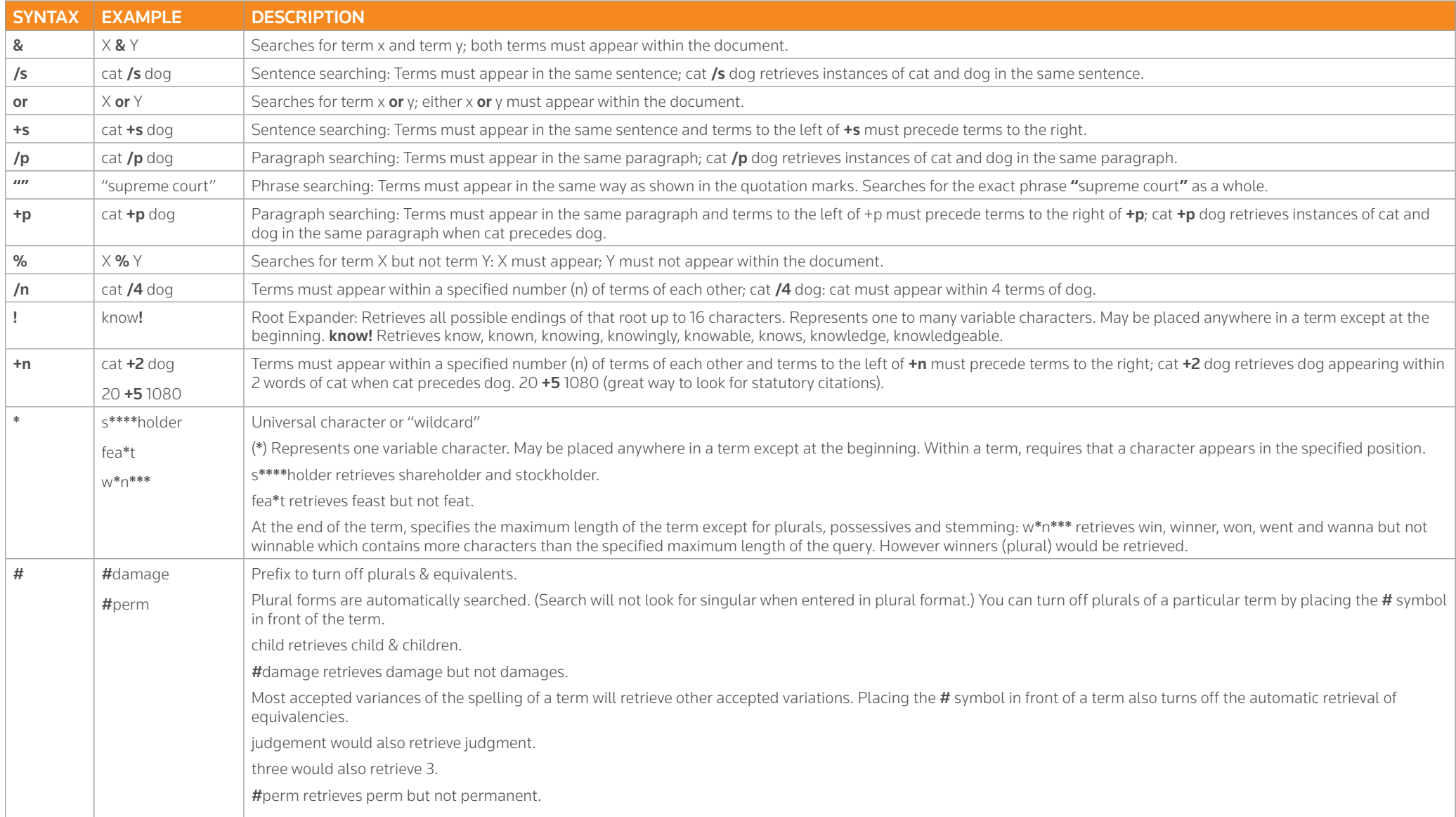

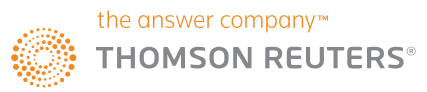

#### Search type

● Boolean 2 © Natural Language © Citation

(Impact & analysis) & "Senior managers regime" % **United Kingdom** 

Use the fields below to build a Boolean Terms and **Connectors query** 

**Find documents that have** 

#### All of these terms

Impact analysis

Any of these terms

This exact phrase

Senior managers regime

**Exclude documents that have** 

**These terms** 

**United Kingdom** 

Alternatively, to further help you build a Boolean search, there is a guided Boolean search tool available.

Click Use Guided Boolean and Connectors Search to enable this functionality. By entering relevant words or phrases in the search boxes: All of these terms, Any of these terms, and This exact phrase, you will automatically build a Boolean search phrase using the required operators.

You can also choose to exclude documents that have a particular word or phrase by specifying those in the These terms box.

### NATURAL LANGUAGE

The natural language search method allows you to use plain English to retrieve relevant documents. When you enter a description of your issue or question, our search engine removes common terms such as *is* and *for*, and generates variations of terms such as *management, managers* and *managing*. The system then displays documents that best match the concepts or key terms in your search.

### CITATION

Searching by citation allows you to locate a specific U.S. document.

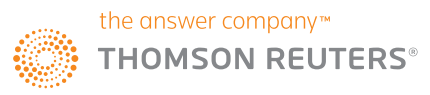

## DATES

 $\Box$  Comment Date

 $\boxtimes$  Compliance Date **Z** Publication Date

Expected Future Date

 $\overline{0}$ 

Re 3

You can also manipulate your search using dates. All of our content is tagged to a specific date type. In Advanced Search you are able to choose the date range of your search by selecting **Restrict date from** and **Restrict date to**. You can further narrow your search by selecting from the series of date types. Please note: All date types are selected by default.

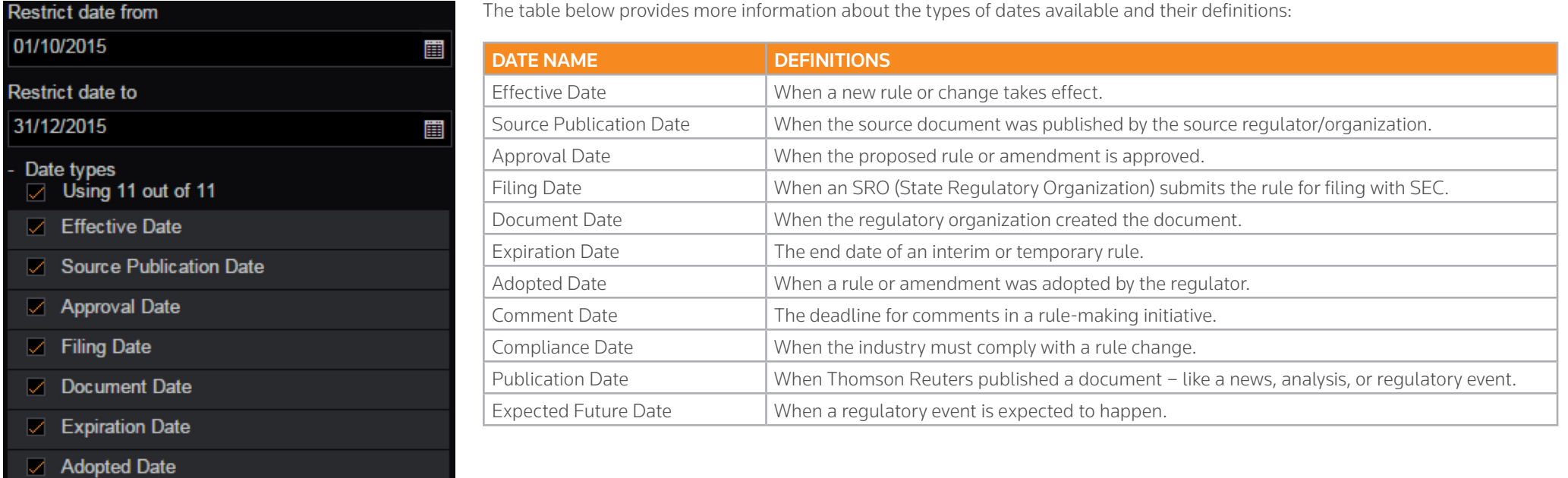

the answer company™ **THOMSON REUTERS®** 

## FILTER PARAMETERS

All regulatory intelligence content is taxonomized to one or more filter parameters. Using the filter parameters allows you to narrow your search to find only the information you are looking for. The following filter parameters are available:

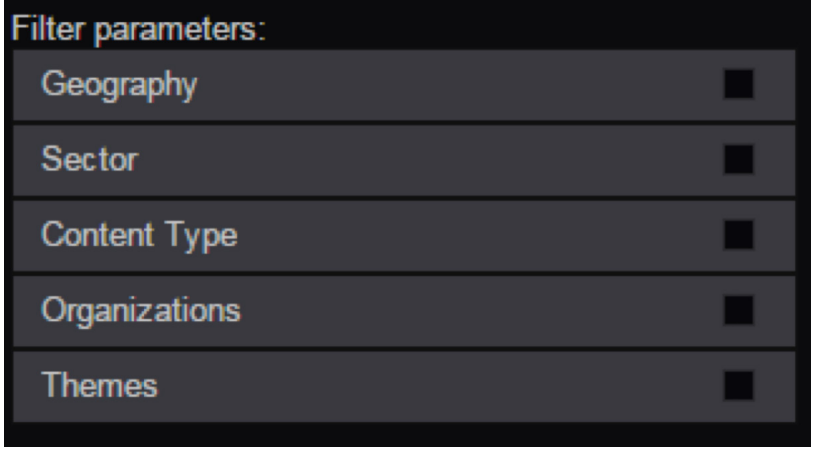

When you click into one of the filter parameters, you can then create a more detailed search into the relevant category.

To search, type in the search box and click Go. Once your relevant parameter has been identified, select it and click Apply.

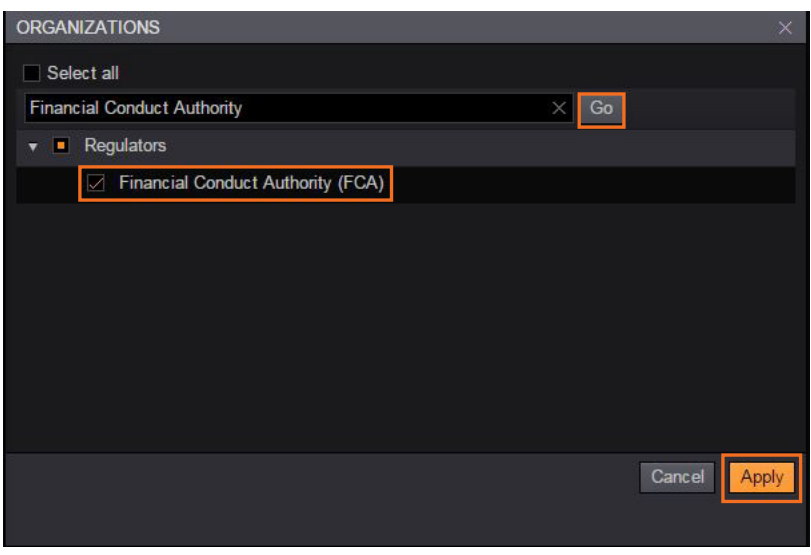

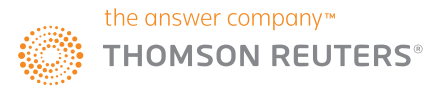

## GEOGRAPHY

This allows you to narrow your search to specific regions.

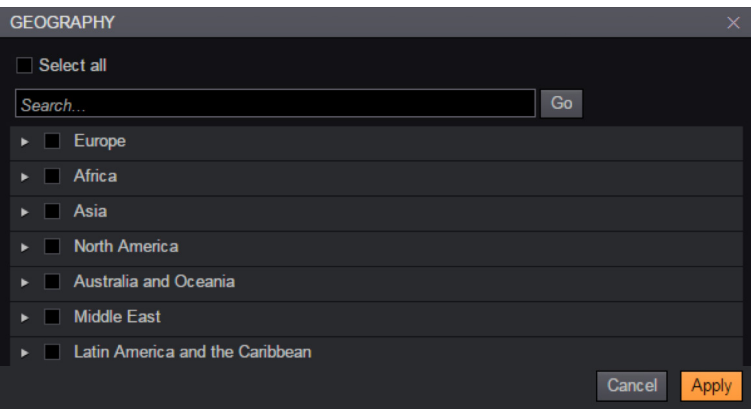

By choosing a region, you will be selecting all countries in that specific area. Alternatively, you can expand the list of underlying countries or regions to make the selection at that level (for example, select **North America** > select **United States of America** > select Federal or any of the underlying states).

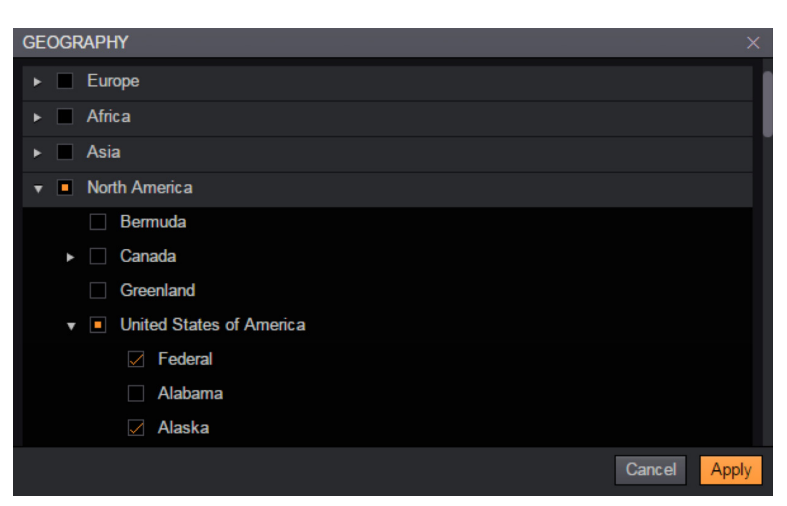

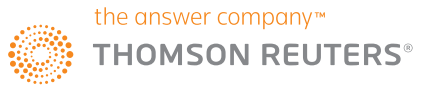

### **SECTOR**

This allows you to narrow your search to specific sectors, as seen below:

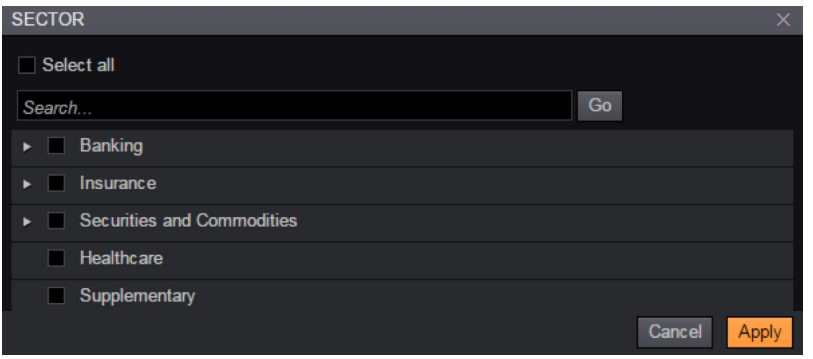

You can also drill down further within certain sectors (for example, **Banking > Retail - Mortgage Lending**).

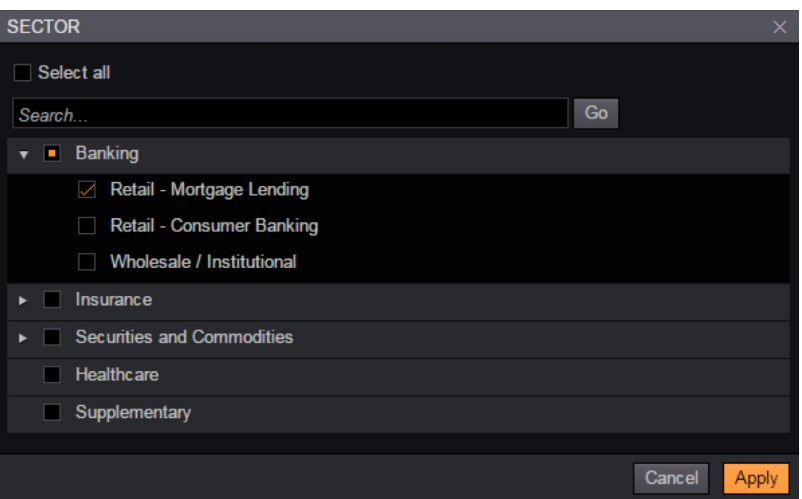

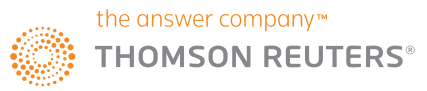

## CONTENT TYPE

This enables you to restrict your search to specific content types, as seen below:

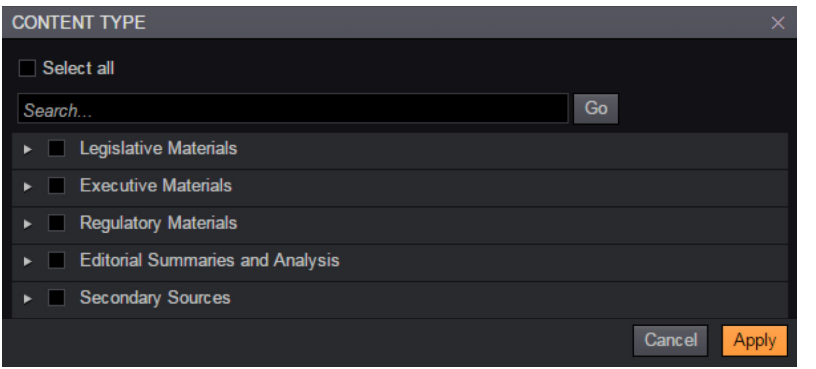

You can also drill down further within each category (for example, Legislative Materials > Statutes):

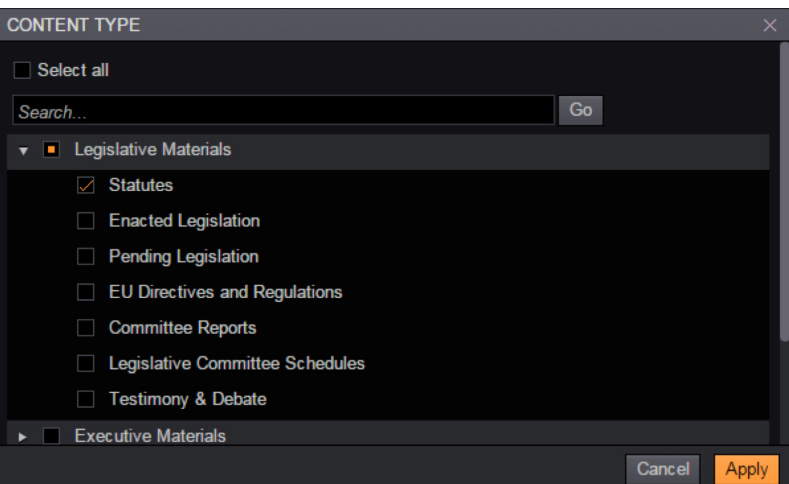

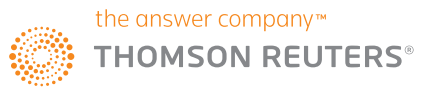

## ORGANIZATIONS

This allows you to narrow your search for information published by one or more of the organizations or regulatory bodies that we monitor:

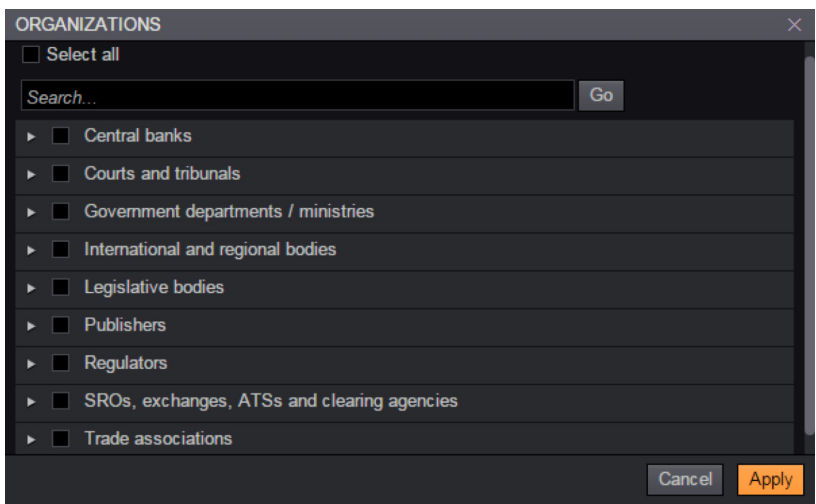

You can further drill down within each organization type (for example, **Central banks > Bank of England**):

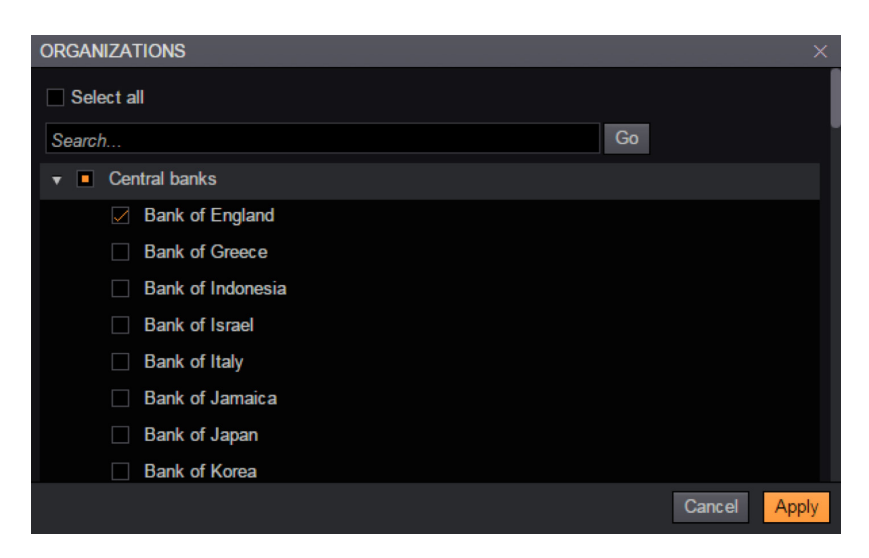

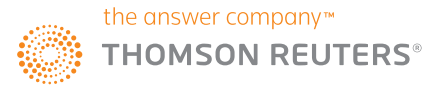

### THEMES

This enables you to narrow your search to specific themes:

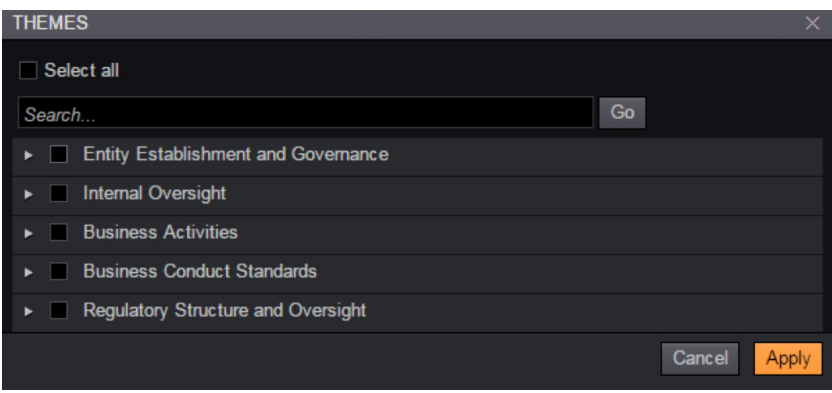

You can also further refine your search within each general theme (for example, **Business Activities > Offerings > Beneficial ownership**):

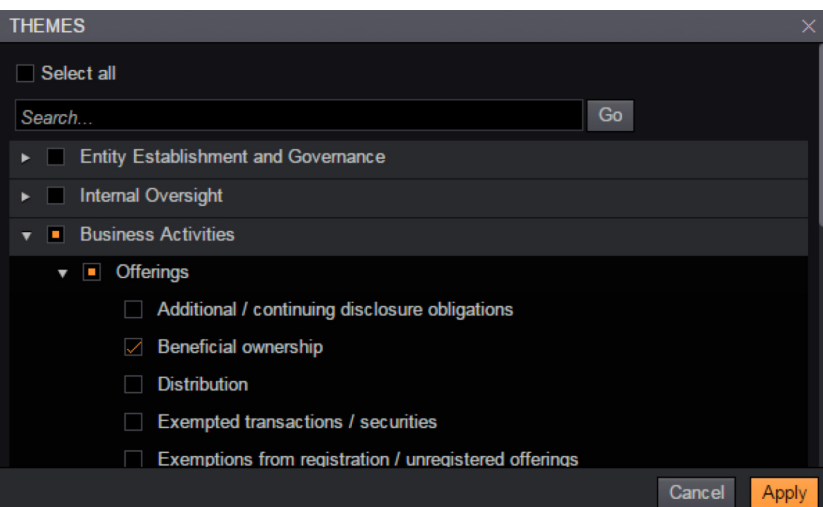

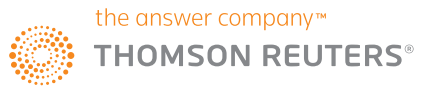

## SUMMARIES AND SOURCE DOCUMENTS

The Summaries and Source documents filter allows you to select whether you want to view either the regulatory event summaries created by the Thomson Reuters editorial team, the source documents hosted or published on TRRI, or both. By default both are selected, and if unchanged, your search will return both source documents and regulatory event summaries.

- Summaries and Source documents
- $\overline{\mathscr{L}}$ Include both
- **Source Documents** ▽
- **Regulatory Event Summaries**  $\mathbbmss{Z}$

Once you have your search criteria defined, click the **Search** button.

To clear the search criteria, click Reset.

To save your search criteria, click Save as My Update.

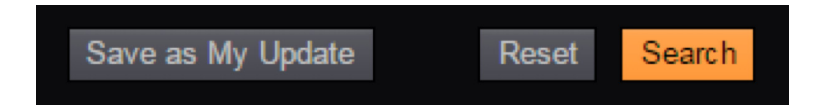

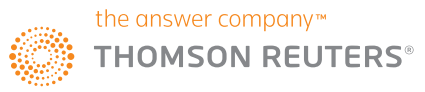

#### RISK MANAGEMENT SOLUTIONS FROM THOMSON REUTERS

Risk Management Solutions bring together trusted regulatory, customer and pricing data, intuitive software and expert insight and services – an unrivaled combination in the industry that empowers professionals and enterprises to confidently anticipate and act on risks – and make smarter decisions that accelerate business performance.

#### For more information:

Contact sales: risk.thomsonreuters.com/contact-sales Read more about our products: risk.thomsonreuters.com Contact your local office: risk.thomsonreuters.com/locations

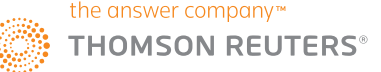